### **Quick Start Guide**

### **ESR901WB Wireless 802.11b Serial Server**

**Model: ESR901WB** 

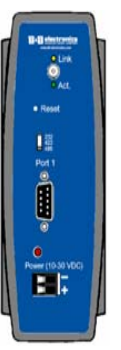

### **Co nfig ur e We bAc c ess**

1

2

3

#### **Infrastructure Mode**

Configure your network using an access point with the SSID - *Connect* and all encryption disabled (such as WEP & WPA). **Wireless Card Ad-Hoc Mode**

Configure the wireless card to operate in Ad-Hoc mode with the SSID - *Connect*.

### **Setup th eHardwa re**

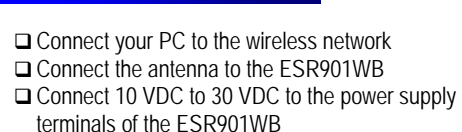

**□** Connect the ESR901WB serial port to the serial port of your serial device. (Use a null cable if the serial device is a DTE.)

## **Po we r it <sup>u</sup>p**

### **□** Apply power

**□** The Link LED (yellow) will blink while looking for the wireless network. When a connection is established with the network the Link LED will illuminate steadily. The ESR901WB will connect to the SSID Connect. If it cannot find an SSID of connect it will connect to the first unsecured network it finds.

 The ESR901WB will automatically try to obtain an IP address though DHCP, or generate one itself

### **Getthe e IP Address**

 Use the discovery software on your CD (finder.exe) to get the IP address for your ESR901WB  $\square$  If necessary, change the IP address using the discovery software

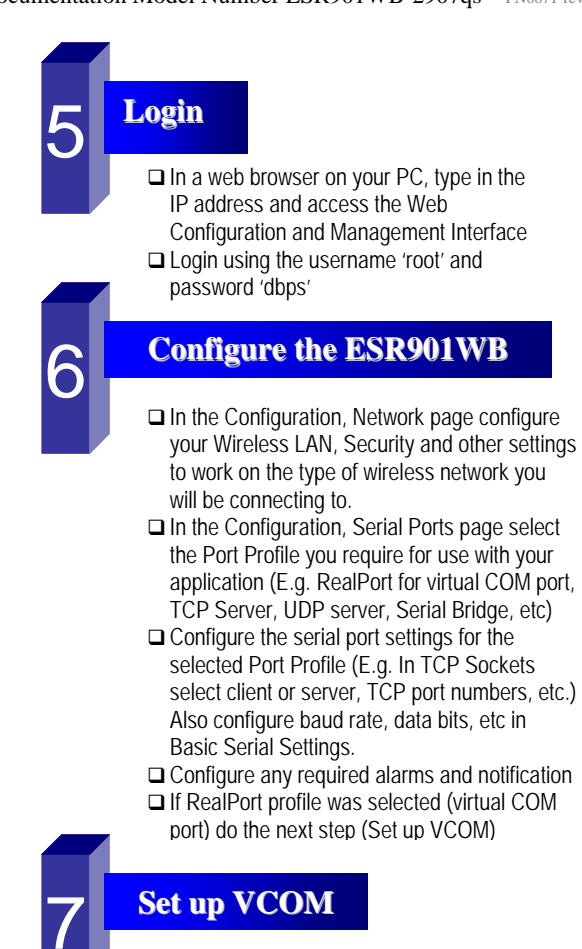

- **□** Start the RealPort software wizard (located on the included CD)
- **□** Select Add a New Device
- Select your ESR901WB from the list
- **□** Select an unused COM port number
- **□** Follow the wizard to set up a virtual COM port

### **Op e r ation**

**□** Configure and then start your application

# **MANUFACTURING COMPANY**

**International Headquarters:** 707 Dayton Road PO Box 1040 Ottawa, IL 61350 USA 815-433-5100 Fax 433-5104 *www.bb-elec.com orders@bb-elec.com support@bb-elec.com* 

**European Headquarters:** Westlink Commercial Park Oranmore Co. Galway Ireland Documentation Model Number ESR901WB-2907qs PN6871-rev002 <sup>+</sup>353 91 792444 Fax +353 91 792445 *www.bb-europe*.com *orders@bb-europe.com* support@bb-europe.com

8

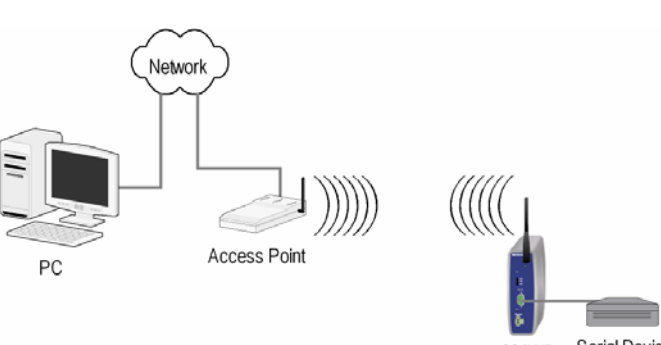

Serial Device 901WB

4